# **Universidad Politécnica de Cartagena**

/

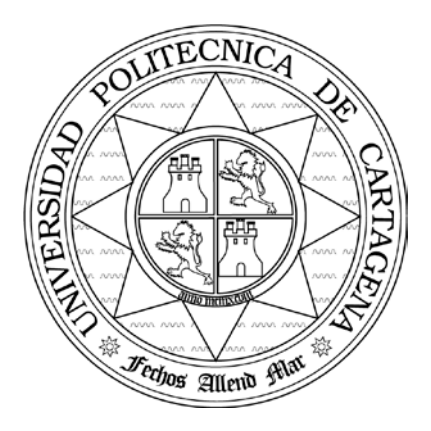

## **Escuela Técnica Superior de Ingeniería de Telecomunicación**

### **PRÁCTICAS DE ARQUITECTURAS DISTRIBUIDAS**

## Práctica 2: DESARROLLO DE PÁGINAS WEB CON HTML Y CSS

Profesores:

Javier Vales Alonso Esteban Egea López

#### **1. OBJETIVOS**

- Adquirir soltura con el uso de los elementos más comunes dentro de una página web: tablas, hiperenlaces, imágenes, etc.
- Utilizar hojas de estilo para dar formato a las páginas.

#### **2. DESARROLLO DE LA PRÁCTICA**

#### **2.1 HTML**

En la primera parte de esta práctica debe crear una página web (HTML) con las siguientes características:

- La página debe contener dos o t res (según el número de alumnos del grupo) secciones separadas con elementos  $\langle hr \rangle$ .
- Cada sección debe contener una tabla con los datos de cada alumno del grupo: Nombre, DNI, Edad, Dirección de Correo y Número de Teléfono. Los datos deben aparecer en negrita.
- Al final del documento debe incluir dos enlaces del siguiente modo:

#### $\leq$ Grupo anterior | Grupo siguiente $\geq$

Que salten a la página del grupo indicado.

• Al comienzo del documento debe incluir los siguientes enlaces **internos**:

#### $\leq$  Alumno 1 | Alumno 2 | ... | Enlaces  $\geq$

Que salten a cada una de las secciones del documento.

La página web debe quedar accesible al exterior desde el directorio público de cada grupo de prácticas del servidor del laboratorio. Además, debe crear la página usando un editor de textos convencional como *emacs* o *notepad*.

#### **2.2 CSS**

En la segunda parte de la práctica utilizará hojas de estilo (CSS) para conseguir dar un formato elaborado una página web.

Partirá de un documento HTML sin formato (y las imágenes asociadas) que encontrará en la web de la asignatura. El objetivo es que, utilizando hojas de estilo, el documento presente el siguiente aspecto:

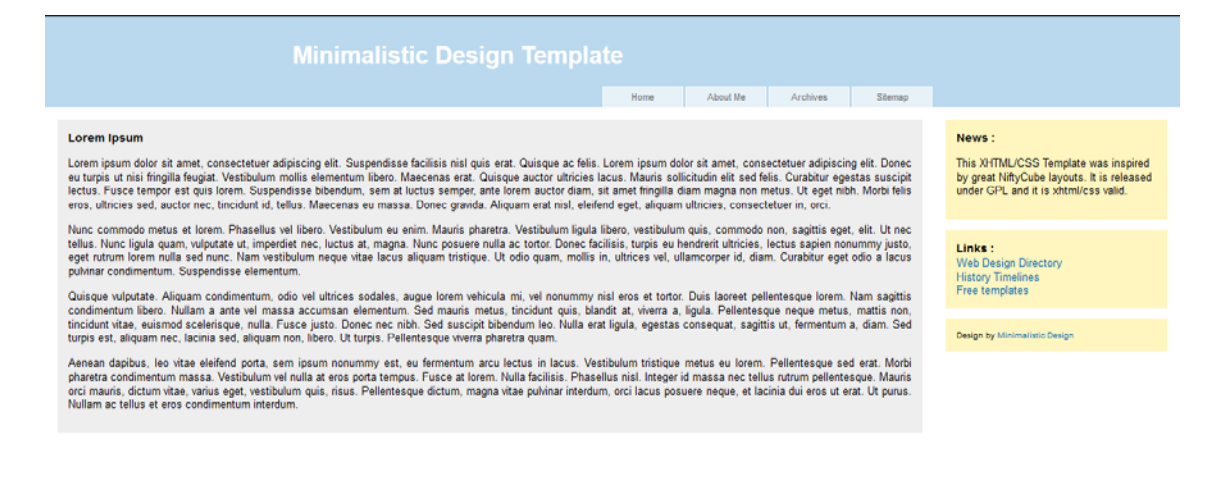

Para ello siga los siguientes pasos:

- 1. Abra el documento HTML. Observará que las marcas de HTML utilizadas disponen de un identificador "id" o bien una clase "class" asociada.
- 2. Identifique en la figura anterior a qué partes del diseño corresponde cada identificador y clase.
- 3. Cree una hoja de estilo llamada s*tyle.css* en la que deberá incluir los elementos necesarios para obtener el estado anterior, nombrándolos según los "id" y "class" del código fuente HTML, para ello utilice la ayuda disponible en http://www.w3schools.com/css/